# **MULTI SDI MONITOR**

# LV 5330

## LEADER

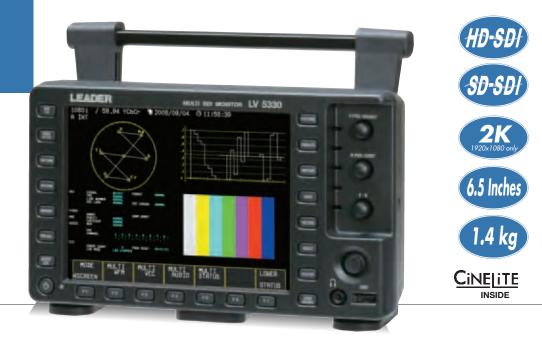

**CE** Upon request

# **Multi SDI Monitor**

The LV 5330 is a compact and lightweight multi-SDI test monitor specifically designed for oncamera and portable applications. Picture, waveform, vector, audio and status screens can be displayed individually or in multi-screen representations. The instrument is also equipped with on-picture measurement functions, Cinelite and Cinezone, and helps facilitate measurements that are easily understood by both technical and operations personnel. High-accuracy measurement and monitoring facilities also include settable error level monitoring and alarms as well as extensive data analysis. A screen capture function facilitates communication between production and post production personnel and aids in project documentation.

### **FEATURES**

#### Two Serial Digital Inputs

Two SDI input connectors (channels A and B) support HD-SDI and SD-SDI signals. The selected SDI input is passed through an SDI output connector to facilitate switched monitor output operation.

Display

A built-in 6.5-inch XGA TFT LCD (1,024x768) provides brilliant and clear representations of waveforms, vectors, pictures, audio level meters, status, etc. The multi-screen feature allows these displays to be shown simultaneously in tiled windows.

• Picture display

Brightness, contrast, and saturation is adjustable and aspect ratio, safe action and safe title markers can be displayed. The edge enhancement feature provides visual assistance with focus.

• Cinelite II (Cinelite and Cinezone)

The Cinelite on-picture measurement feature displays the luminance of any three user definable points and provides luminance measurements in %, RGB levels (or %) as well as in f-stops. The Cinezone feature uses false-colors to represent luminance values on the display enabling quick confirmation of the luminance distribution levels on the display

Waveform Monitoring

Parade, overlay, Y CB CR, RGB, and pseudo-composite displays are available.

Vectorscope

Vectorscope display is available and accommodates both 75 % and 100 % saturation levels; pseudo-composite vectorscope display is also available.

5 Bar Display

The 5 Bar display enables simultaneous monitoring of component and composite gamut.

#### Line Selector

Selects any line of the video signal to be displayed and provides waveform, vector and 5-bar representations of the selected line. A line marker on the picture facilitates visual selection of the appropriate line.

#### Audio Level Meter

Up to 8 channels of embedded audio signals can be displayed using audio bar level meters.

- The SD-SDI audio quantization precision is up to 20 bits.
- Viewfinder The camera's composite video output (in NTSC or PAL) can be
- shown on the picture display. The edge enhancement feature assists you in focusing the camera.
- Screen Capture
- The displayed screen can be captured and saved to internal memory or USB memory
- Extensive Analysis Features
  - Various types of error detection
  - SDI signal event log
- · Digital data dump • Flexible Control
  - · Instrument can be remote controlled from a PC over an Ethernet network

 Internal memory holds up to 30 presets allowing quick access to your favorite instrument setups. Personalize your LV 5330 by loading your own custom presets via USB thumb-drive.

- External Synchronization
- Accepts tri-level sync or NTSC/PAL black burst signals. Stereo Headphone Output

Extracts embedded audio signals and sends 2 user selectable audio channels to the headphone jack.

Panel LED Illumination

You can illuminate all of the panel keys; a useful feature when working in a dark environment.

- **Power Supply** 
  - XLR DC input connector is provided; accepts 12Vdc- 18Vdc.
  - A V-mount battery adapter is also available as a factory option.
- Tripod Mounting
- A screw(1/4 in.) hole for attaching a camera tripod is provided on the bottom panel of the LV 5330

#### **Battery Mount (Factory Option)**

- A battery adapter can be installed on the rear panel as a factory option. BATTERY MOUNT IDX (V-Mount)
- BATTERY MOUNT ANTON (AntonBauer)
- LV 5330SER01 HISTOGRAM & USER GAMMA DISPLAY (Option)

This software option enables you to show video signals on the LV 5330 histogram display. It also enables you to convert the user-defined gamma to ITU-R BT709 gamma and show the converted signal on the LV 5330 picture display.

#### LV 5330SER02 GAMUT & LEVEL ERROR(Option)

- This GAMUT & LEVEL ERROR option adds the following features to the LV 5330 Area and time specification in gamut error detection
- Detection of luminance and chrominance signal level errors

web: http://www.LeaderUSA.com e-mail: Sales@LeaderUSA.com 6484 Commerce Drive, Cypress, CA 90630

## LV 5330 SPECIFICATIONS

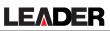

|                                                                                                    | ts and<br>ng Standards<br>System Vide |                                                                                                    |                                                                                                    |                                              |                            |  |
|----------------------------------------------------------------------------------------------------|---------------------------------------|----------------------------------------------------------------------------------------------------|----------------------------------------------------------------------------------------------------|----------------------------------------------|----------------------------|--|
| Color<br>System                                                                                                    | Quantization                          | 90                                                                                                    | anning                                                                                                    | Format<br>Frame (Field) Rates                | Corresponding<br>Standard  |  |
|                                                                                                    |                                       | 1080                                                                                                    |                                                                                                    | 60/59.94/50                                  | SMPTE 274M                 |  |
| Ү,С <sub>в</sub> ,С <sub>я</sub><br>4:2:2                                                                                                    |                                       | 1080p                                                                                                    |                                                                                                    | 30/29.97/25/24/23.98                         | SMPTE 292M                 |  |
|                                                                                                    |                                       | 1080PsF                                                                                                    |                                                                                                    | 30/29.97/25/24/23.98                         | SMPTE RP 211<br>SMPTE 292M |  |
|                                                                                                    | 10 bit                                | 720p                                                                                                    |                                                                                                    | 60/59.94/50/<br>30/29.97/25/24/23.98         | SMPTE 296M<br>SMPTE 292M   |  |
|                                                                                                    |                                       | 525i                                                                                                    |                                                                                                    | 59.94                                        | SMPTE 259M                 |  |
| 6                                                                                                    |                                       | 625i                                                                                                    |                                                                                                    | 50                                           |                            |  |
| Dual Link S                                                                                                    | ystem Video                           |                                                                                                    |                                                                                                    |                                              |                            |  |
| Color                                                                                                    | Quantization                          |                                                                                                    |                                                                                                    | Format Corresponding                         |                            |  |
| System                                                                                                    | Quantization                          | Sc                                                                                                    | anning                                                                                                    | Frame (Field) Rates Standard                 |                            |  |
| GBR                                                                                                    |                                       | 1080i                                                                                                    |                                                                                                    | 60/59.94/50                                  | SMPTE 372M                 |  |
| 4:4:4                                                                                                    | 10 bit                                | 1080<br>1080                                                                                                    |                                                                                                    | 30/29.97/25/24/23.98<br>30/29.97/25/24/23.98 | (1920 × 1080)              |  |
| Other Standards<br>Ancillary Data Standard<br>Embedded Audio Standard<br>Format Setting<br>Format Setting<br>Sampling Frequency<br>External Synchronization                                             |                                       | SMPTE 291M<br>SMPTE 299M (HD-SDI), SMPTE 272M (SD-SDI)<br>Auto or manual setting from the supported formats<br>74.25 MHz (HDTV), 74.25/1.001 MHz (HDTV),<br>13.5 MHz (SDTV)<br>Auto setting from supported formats                                                                                   |                                                                                                    |                                              |                            |  |
| nput/Output Connectors<br>SDI Input<br>Input Connector<br>External Reference Input<br>Input Signal<br>Input Connector                                                                                   |                                       | 2 BNC connectors (switching between A and B)<br>Tri-level sync or NTSC/PAL black burst<br>1 pair of BNC connectors (15 kΩ passive loop-through)<br>*Phase difference accurary between external reference and<br>internal signal is ±1 clock cycle.                                                   |                                                                                                    |                                              |                            |  |
| SDI Output<br>Output Connector                                                                                                    |                                       | 1 BNC connector (reclocks and transmits the selected SDI input signal)                                                                                                    |                                                                                                    |                                              |                            |  |
| Headphone Output<br>Output Signal<br>Sampling Frequency<br>Output Connector<br>USB Memory<br>Function<br>Remote Control<br>Function<br>Connector<br>Ethernet<br>Function                                |                                       | Extracts and outputs the embedded audio signal.<br>Supports 48 kHz (must be synchronized to the video<br>signal)<br>1 stereo miniature jack, 32 Ω (16 to 600 Ω)<br>Stores screen captures, error logs, preset data, and                                                                              |                                                                                                    |                                              |                            |  |
|                                                                                                    |                                       | data dumps, Also used for Firmware update.<br>Recalls presets, transmits errors, controls the tally indicator<br>D-sub 15-pin female<br>Enables remote control from an external computer and<br>data transmission                                                                                    |                                                                                                    |                                              |                            |  |
| Type<br>Viewfinder I<br>Function<br>Input Sign                                                                                                    |                                       |                                                                                                    | Adata transmission<br>10BASE-T/100BASE-TX auto switching, one RJ-45 jack<br>Monitors composite video signals, picture only.<br>NTSC/PAL VBS signal                     |                                              |                            |  |
| Input Connector<br>Picture Display<br>HDTV Display<br>SDTV Display<br>Display<br>Marker Display<br>Color Temperature                                                                                    |                                       | 1 BNC connector<br>Displays by sampling pixels<br>Displays by interpolating pixels<br>Color or black and white selectable<br>Center marker, aspect marker, safe title marker, safe<br>action marker<br>3200 K, 6500 K, 9300 K or THROUGH                                                             |                                                                                                    |                                              |                            |  |
| Cinelite Display<br>f-STOP<br>Measurement points<br>Reference<br>%DISPLAY<br>Measurement points<br>Measurement areas<br>GAMMA<br>0.45<br>USER 1-3<br>USER 1-3<br>USER A-E<br>On Picture Level Indicator |                                       | Measures relative brightness in f-stops<br>Three points specified using the cursor<br>Uses an object with an 18 % reflectance as reference<br>Displays luminance percentage (LEVEL%), RGB per-<br>centage (RGB%), and RGB numeric values<br>Three points specified using the cursor<br>1x1, 3x3, 9x9 |                                                                                                    |                                              |                            |  |
|                                                                                                    |                                       | Reference gamma<br>User-defined gamma<br>Gamma downloaded from USB memory<br>Switches the screen to black and white and displays the<br>set luminance level in green                                                                                                    |                                                                                                    |                                              |                            |  |
| Cinezone Display<br>Screen<br>UPPER<br>LOWER                                                                                                    |                                       | Maps colors based on luminance levels. Linear or step selectable.<br>Can be set from -6.3 % to 109.4 %. Displays white when the level is above the set level.<br>Can be set from -7.3 % to 108.4 %. Displays Black when the level is below the set level.                                            |                                                                                                    |                                              |                            |  |
| Display Form<br>Display Size<br>1 Screen Display                                                                                                    |                                       |                                                                                                    | 6.5-inch color XGA. Effective area 1024 x 768 dots<br>Picture display, Cinelite display, Cinezone display, wave-<br>form display, vectorscope display, status display, |                                              |                            |  |

| 2 Screen Display                                                                                                    | viewfinder display<br>Picture and waveform displays, waveform and vec-<br>torscope displays, waveform and picture displays,<br>waveform and audio level displays, audio numeric and                                                                                                    |  |  |
|----------------------------------------------------------------------------------------------------|----------------------------------------------------------------------------------------------------|--|--|
| 4 Screen Display                                                                                                    | Audio level displays<br>Audio level display or status display selectable in addi-<br>tion to waveform display, vectorscope display, and pic-<br>ture display                                                                                                    |  |  |
|                                                                                                    | ture display                                                                                                    |  |  |
| Waveform Display                                                                                                    |                                                                                                    |  |  |
| Waveform Operation                                                                                                    | Ourselau and a sure da                                                                                                    |  |  |
| Display Modes<br>Timing Display                                                                                                    | Overlay and parade<br>Displays by calculating Y-C <sub>B</sub> and Y-C <sub>R</sub>                                                                                                    |  |  |
| Titling Display                                                                                                    | Uses bowtie signals (authorized by Tektronix, Inc.)                                                                                                    |  |  |
| EAV-SAV period                                                                                                    | Show or hide selectable                                                                                                    |  |  |
| GBR Conversion                                                                                                    | Converts Y, C <sub>B</sub> , C <sub>R</sub> signals into G, B, R and displays the                                                                                                    |  |  |
|                                                                                                    | result                                                                                                    |  |  |
| Pseudo-Composite Display                                                                                                    | Digitally converts component signals into composite sig-                                                                                                    |  |  |
| Mantin al Antin                                                                                                    | nals and displays the result                                                                                                    |  |  |
| Vertical Axis<br>Gain                                                                                                    | x1, x5, or variable selectable                                                                                                    |  |  |
| Variable Gain                                                                                                    | x0.2 to x2.0 at the x1 setting, x1.0 to x10.0 at the x5                                                                                                    |  |  |
|                                                                                                    | setting                                                                                                    |  |  |
| Amplitude Accuracy                                                                                                    | ≤ ±0.5 %                                                                                                    |  |  |
| Horizontal Axis                                                                                                    |                                                                                                    |  |  |
| Line Magnification                                                                                                    | x1, x10, x20, ACTIVE, or BLANK                                                                                                    |  |  |
| Field Magnification<br>Cursor Measurement                                                                                                    | x1, x20, or x40 selectable                                                                                                    |  |  |
| Amplitude Measurement                                                                                                    | %, mV, R%, 3FF or 1023                                                                                                    |  |  |
| Time Measurement                                                                                                    | Measures in usec or msec                                                                                                    |  |  |
| Frequency Display                                                                                                    | Displays the frequency by assuming the interval                                                                                                    |  |  |
|                                                                                                    | between the cursors to be one period                                                                                                    |  |  |
| Vectorscope Display                                                                                                    |                                                                                                    |  |  |
| Gain<br>Variable Cain                                                                                                    | x1, x5, IQ-MAG, or variable selectable                                                                                                    |  |  |
| Variable Gain<br>Amplitude Accuracy                                                                                                    | x0.2 to x2.0<br>≤ ±0.5 %                                                                                                    |  |  |
| IQ Axis                                                                                                    | Show or hide selectable                                                                                                    |  |  |
| Display Colors                                                                                                    | 7 colors to choose from                                                                                                    |  |  |
| Pseudo-Composite Display                                                                                                    | Digitally converts component signals into composite sig-                                                                                                    |  |  |
|                                                                                                    | nals and displays the result                                                                                                    |  |  |
| 5 Bar Display                                                                                                    |                                                                                                    |  |  |
| Bar Display                                                                                                    | Displays the peak levels of Y, R, G, B, and composite                                                                                                    |  |  |
| Phase Difference Display                                                                                                    |                                                                                                    |  |  |
| Display                                                                                                    | Displays the phase difference between an SDI signal                                                                                                    |  |  |
|                                                                                                    | and the external sync signal both numerically and graphically                                                                                                    |  |  |
| Embedded Audio Display                                                                                                    |                                                                                                    |  |  |
| Display Channels                                                                                                    | 8-channel simultaneous display                                                                                                    |  |  |
| Meter                                                                                                    | 60 dB peak level or 90 dB peak level                                                                                                    |  |  |
| Group Selection                                                                                                    | Select any two groups from groups 1, 2, 3, and 4                                                                                                    |  |  |
| Channel Mapping                                                                                                    | Mapping to L, R, SL(S), SR, C, LFE, RL, RR                                                                                                    |  |  |
| Viewfinder<br>Display Size                                                                                                    | Full-screen display                                                                                                    |  |  |
| Status                                                                                                    |                                                                                                    |  |  |
| Data Dump Display                                                                                                    | Dumps data by serial data sequence or by channel                                                                                                    |  |  |
| Event log                                                                                                    | Stores up to 1,000 events                                                                                                    |  |  |
| Data output                                                                                                    | To USB memory or over an Ethernet network                                                                                                    |  |  |
| Error Detection                                                                                                    | CRC Error, EDH Error, Gamut Error, Composite Gamut                                                                                                    |  |  |
|                                                                                                    |                                                                                                    |  |  |
|                                                                                                    | Error, BCH Errors                                                                                                    |  |  |
| Screen Capture                                                                                                    | Error, BCH Errors Captures the displayed screen                                                                                                    |  |  |
| Screen Capture<br>Waveform Comparison<br>Data Output                                                                                                    | Error, BCH Errors                                                                                                    |  |  |
| Waveform Comparison<br>Data Output                                                                                                    | Error, BCH Errors<br>Captures the displayed screen<br>Superimposes the input signal over an image from memory.<br>Screen captures can be saved as bitmap files to USB<br>memory or to a PC over the Ethernet.                                                                                                    |  |  |
| Waveform Comparison                                                                                                    | Error, BCH Errors<br>Captures the displayed screen<br>Superimposes the input signal over an image from memory.<br>Screen captures can be saved as bitmap files to USB<br>memory or to a PC over the Ethernet.<br>Data Saved to USB memory can be loaded and dis-                                                                                                    |  |  |
| Waveform Comparison<br>Data Output<br>Data Input                                                                                                    | Error, BCH Errors<br>Captures the displayed screen<br>Superimposes the input signal over an image from memory.<br>Screen captures can be saved as bitmap files to USB<br>memory or to a PC over the Ethernet.<br>Data Saved to USB memory can be loaded and dis-<br>played on the LV 5330                                                                                                    |  |  |
| Waveform Comparison<br>Data Output<br>Data Input<br>Presets                                                                                                    | Error, BCH Errors<br>Captures the displayed screen<br>Superimposes the input signal over an image from memory.<br>Screen captures can be saved as bitmap files to USB<br>memory or to a PC over the Ethernet.<br>Data Saved to USB memory can be loaded and dis-                                                                                                    |  |  |
| Waveform Comparison<br>Data Output<br>Data Input<br>Presets<br>Other Display Features                                                                                                    | Error, BCH Errors<br>Captures the displayed screen<br>Superimposes the input signal over an image from memory.<br>Screen captures can be saved as bitmap files to USB<br>memory or to a PC over the Ethernet.<br>Data Saved to USB memory can be loaded and dis-<br>played on the LV 5330<br>30                                                                                                    |  |  |
| Waveform Comparison<br>Data Output<br>Data Input<br>Presets<br>Other Display Features<br>LCD                                                                                                    | Error, BCH Errors<br>Captures the displayed screen<br>Superimposes the input signal over an image from memory.<br>Screen captures can be saved as bitmap files to USB<br>memory or to a PC over the Ethernet.<br>Data Saved to USB memory can be loaded and dis-<br>played on the LV 5330<br>30<br>6.5-inch color LCD                                                                                                    |  |  |
| Waveform Comparison<br>Data Output<br>Data Input<br>Presets<br>Other Display Features<br>LCD<br>Backlight brightness                                                                                                    | Error, BCH Errors<br>Captures the displayed screen<br>Superimposes the input signal over an image from memory.<br>Screen captures can be saved as bitmap files to USB<br>memory or to a PC over the Ethernet.<br>Data Saved to USB memory can be loaded and dis-<br>played on the LV 5330<br>30<br>6.5-inch color LCD<br>High or low selectable                                                                                                    |  |  |
| Waveform Comparison<br>Data Output<br>Data Input<br>Presets<br>Other Display Features<br>LCD                                                                                                    | Error, BCH Errors<br>Captures the displayed screen<br>Superimposes the input signal over an image from memory.<br>Screen captures can be saved as bitmap files to USB<br>memory or to a PC over the Ethernet.<br>Data Saved to USB memory can be loaded and dis-<br>played on the LV 5330<br>30<br>6.5-inch color LCD                                                                                                    |  |  |
| Waveform Comparison<br>Data Output<br>Data Input<br>Presets<br>Other Display Features<br>LCD<br>Backlight brightness<br>Screen Display                                                                                                    | Error, BCH Errors<br>Captures the displayed screen<br>Superimposes the input signal over an image from memory.<br>Screen captures can be saved as bitmap files to USB<br>memory or to a PC over the Ethernet.<br>Data Saved to USB memory can be loaded and dis-<br>played on the LV 5330<br>30<br>6.5-inch color LCD<br>High or low selectable<br>Format, color system, date, time                                                                                                    |  |  |
| Waveform Comparison<br>Data Output<br>Data Input<br>Presets<br>Other Display Features<br>LCD<br>Backlight brightness<br>Screen Display<br>Panel LED Illumination<br>Environmental Conditions<br>Operating Temperature                                                                                                    | Error, BCH Errors<br>Captures the displayed screen<br>Superimposes the input signal over an image from memory.<br>Screen captures can be saved as bitmap files to USB<br>memory or to a PC over the Ethernet.<br>Data Saved to USB memory can be loaded and dis-<br>played on the LV 5330<br>30<br>6.5-inch color LCD<br>High or low selectable<br>Format, color system, date, time<br>Illuminates all keys<br>0 to 40 °C                                                                                                    |  |  |
| Waveform Comparison<br>Data Output<br>Data Input<br>Presets<br>Other Display Features<br>LCD<br>Backlight brightness<br>Screen Display<br>Panel LED Illumination<br>Environmental Conditions<br>Operating Temperature<br>Operating Humidity Range                                                                                                    | Error, BCH Errors Captures the displayed screen Superimposes the input signal over an image from memory. Screen captures can be saved as bitmap files to USB memory or to a PC over the Ethernet. Data Saved to USB memory can be loaded and dis- played on the LV 5330 30 6.5-inch color LCD High or low selectable Format, color system, date, time Illuminates all keys 0 to 40 °C < 85 %RH (no condensation)                                                                                                    |  |  |
| Waveform Comparison<br>Data Output<br>Data Input<br>Presets<br>Other Display Features<br>LCD<br>Backlight brightness<br>Screen Display<br>Panel LED Illumination<br>Environmental Conditions<br>Operating Temperature<br>Operating Humidity Range<br>Operating Environment                                                                                                    | Error, BCH Errors         Captures the displayed screen         Superimposes the input signal over an image from memory.         Screen captures can be saved as bitmap files to USB         memory or to a PC over the Ethernet.         Data Saved to USB memory can be loaded and displayed on the LV 5330         30         6.5-inch color LCD         High or low selectable         Format, color system, date, time         Illuminates all keys         0 to 40 °C         ≤ 85 %RH (no condensation)         Indoors, or outdoors with no rain                                                                                                    |  |  |
| Waveform Comparison<br>Data Output<br>Data Input<br>Presets<br>Other Display Features<br>LCD<br>Backlight brightness<br>Screen Display<br>Panel LED Illumination<br>Environmental Conditions<br>Operating Temperature<br>Operating Humidity Range<br>Operating Environment<br>Overvoltage Category                                                                                                    | Error, BCH Errors Captures the displayed screen Superimposes the input signal over an image from memory. Screen captures can be saved as bitmap files to USB memory or to a PC over the Ethernet. Data Saved to USB memory can be loaded and dis- played on the LV 5330 30 6.5-inch color LCD High or low selectable Format, color system, date, time Illuminates all keys 0 to 40 °C < 85 %RH (no condensation) Indoors, or outdoors with no rain 1                                                                                                    |  |  |
| Waveform Comparison<br>Data Output<br>Data Input<br>Presets<br>Other Display Features<br>LCD<br>Backlight brightness<br>Screen Display<br>Panel LED Illumination<br>Environmental Conditions<br>Operating Temperature<br>Operating Humidity Range<br>Operating Environment<br>Overvoltage Category<br>Pollution Degree                                                                                   | Error, BCH Errors Captures the displayed screen Superimposes the input signal over an image from memory. Screen captures can be saved as bitmap files to USB memory or to a PC over the Ethernet. Data Saved to USB memory can be loaded and dis- played on the LV 5330 30 6.5-inch color LCD High or low selectable Format, color system, date, time Illuminates all keys 0 to 40 °C < 85 %RH (no condensation) Indoors, or outdoors with no rain 1 2                                                                                                    |  |  |
| Waveform Comparison<br>Data Output<br>Data Input<br>Presets<br>Other Display Features<br>LCD<br>Backlight brightness<br>Screen Display<br>Panel LED Illumination<br>Environmental Conditions<br>Operating Temperature<br>Operating Temperature<br>Operating Environment<br>Overvoltage Category<br>Pollution Degree<br>Power Requirements                                                                | Error, BCH Errors         Captures the displayed screen         Superimposes the input signal over an image from memory.         Screen captures can be saved as bitmap files to USB         memory or to a PC over the Ethernet.         Data Saved to USB memory can be loaded and displayed on the LV 5330         30         6.5-inch color LCD         High or low selectable         Format, color system, date, time         Illuminates all keys         0 to 40 °C         ≤ 85 %RH (no condensation)         Indoors, or outdoors with no rain         1         2         12 VDC (10 to 18 V), 18 Wmax.                                                                                                    |  |  |
| Waveform Comparison<br>Data Output<br>Data Input<br>Presets<br>Other Display Features<br>LCD<br>Backlight brightness<br>Screen Display<br>Panel LED Illumination<br>Environmental Conditions<br>Operating Temperature<br>Operating Humidity Range<br>Operating Environment<br>Overvoltage Category<br>Pollution Degree                                                                                   | Error, BCH Errors Captures the displayed screen Superimposes the input signal over an image from memory. Screen captures can be saved as bitmap files to USB memory or to a PC over the Ethernet. Data Saved to USB memory can be loaded and dis- played on the LV 5330 30 6.5-inch color LCD High or low selectable Format, color system, date, time Illuminates all keys 0 to 40 °C < 85 %RH (no condensation) Indoors, or outdoors with no rain 1 2                                                                                                    |  |  |
| Waveform Comparison<br>Data Output<br>Data Input<br>Presets<br>Other Display Features<br>LCD<br>Backlight brightness<br>Screen Display<br>Panel LED Illumination<br>Environmental Conditions<br>Operating Temperature<br>Operating Temperature<br>Operating Environment<br>Overvoltage Category<br>Pollution Degree<br>Power Requirements                                                                | Error, BCH Errors         Captures the displayed screen         Superimposes the input signal over an image from memory.         Screen captures can be saved as bitmap files to USB memory or to a PC over the Ethernet.         Data Saved to USB memory can be loaded and displayed on the LV 5330         30         6.5-inch color LCD         High or low selectable         Format, color system, date, time         Illuminates all keys         0 to 40 °C         ≤ 85 %RH (no condensation)         Indoors, or outdoors with no rain         1         2         12 VDC (10 to 18 V), 18 Wmax.         215 (W) x128 (H) x 63 (D) mm (excluding projections), 1.4 kg         8 1/2 (W) x 5 3/64 (H) x 2 31/64(D) in. 2.9 lbs.         Instruction manual                                                                                                    |  |  |
| Waveform Comparison<br>Data Output<br>Data Input<br>Presets<br>Other Display Features<br>LCD<br>Backlight brightness<br>Screen Display<br>Panel LED Illumination<br>Environmental Conditions<br>Operating Temperature<br>Operating Temperature<br>Operating Humidity Range<br>Operating Environment<br>Overvoltage Category<br>Pollution Degree<br>Power Requirements<br>Dimensions and Weight           | Error, BCH Errors         Captures the displayed screen         Superimposes the input signal over an image from memory.         Screen captures can be saved as bitmap files to USB         memory or to a PC over the Ethernet.         Data Saved to USB memory can be loaded and displayed on the LV 5330         30         6.5-inch color LCD         High or low selectable         Format, color system, date, time         Illuminates all keys         0 to 40 °C         < 85 %RH (no condensation)         Indoors, or outdoors with no rain         1         2         12 VDC (10 to 18 V), 18 Wmax.         215 (W) x128 (H) x 63 (D) mm (excluding projections), 1.4 kg         8 1/2 (W) x 5 3/64 (H) x 2 31/64(D) in. 2.9 lbs.         Instruction manual         15-pin D-sub connector                                                                                      |  |  |
| Waveform Comparison<br>Data Output         Data Input         Presets         Other Display Features<br>LCD<br>Backlight brightness<br>Screen Display<br>Panel LED Illumination         Environmental Conditions<br>Operating Temperature<br>Operating Humidity Range<br>Operating Environment<br>Overvoltage Category<br>Pollution Degree         Power Requirements         Dimensions and Weight      | Error, BCH Errors         Captures the displayed screen         Superimposes the input signal over an image from memory.         Screen captures can be saved as bitmap files to USB memory or to a PC over the Ethernet.         Data Saved to USB memory can be loaded and displayed on the LV 5330         30         6.5-inch color LCD         High or low selectable         Format, color system, date, time         Illuminates all keys         0 to 40 °C         ≤ 85 %RH (no condensation)         Indoors, or outdoors with no rain         1         2         12 VDC (10 to 18 V), 18 Wmax.         215 (W) x128 (H) x 63 (D) mm (excluding projections), 1.4 kg         8 1/2 (W) x 5 3/64 (H) x 2 31/64(D) in. 2.9 lbs.         Instruction manual       1         15-pin D-sub connector       1                                                                              |  |  |
| Waveform Comparison<br>Data Output         Data Input         Presets         Other Display Features<br>LCD<br>Backlight brightness<br>Screen Display<br>Panel LED Illumination         Environmental Conditions<br>Operating Temperature<br>Operating Humidity Range<br>Operating Environment<br>Overvoltage Category<br>Pollution Degree         Power Requirements         Dimensions and Weight      | Error, BCH Errors         Captures the lipplayed screen         Superimposes the input signal over an image from memory.         Screen captures can be saved as bitmap files to USB memory or to a PC over the Ethernet.         Data Saved to USB memory can be loaded and displayed on the LV 5330         30         6.5-inch color LCD         High or low selectable         Format, color system, date, time         Illuminates all keys         0 to 40 °C         ≤ 85 %RH (no condensation)         Indoors, or outdoors with no rain         1         2         12 VDC (10 to 18 V), 18 Wmax.         215 (W) x128 (H) x 63 (D) mm (excluding projections), 1.4 kg         8 1/2 (W) x 5 3/64 (H) x 2 31/64(D) in. 2.9 lbs.         Instruction manual         1         15-pin D-sub connector         1         15-pin D-sub connector         1         VESA spacer             |  |  |
| Waveform Comparison<br>Data Output         Data Input         Presets         Other Display Features<br>LCD<br>Backlight brightness<br>Screen Display         Panel LED Illumination         Environmental Conditions<br>Operating Temperature<br>Operating Humidity Range<br>Operating Environment<br>Overvoltage Category<br>Pollution Degree         Power Requirements         Dimensions and Weight | Error, BCH Errors         Captures the displayed screen         Superimposes the input signal over an image from memory.         Screen captures can be saved as bitmap files to USB memory or to a PC over the Ethernet.         Data Saved to USB memory can be loaded and displayed on the LV 5330         30         6.5-inch color LCD         High or low selectable         Format, color system, date, time         Illuminates all keys         0 to 40 °C         ≤ 85 %RH (no condensation)         Indoors, or outdoors with no rain         1         21         12 VDC (10 to 18 V), 18 Wmax.         215 (W) x128 (H) x 63 (D) mm (excluding projections), 1.4 kg         8 1/2 (W) x 5 3/64 (H) x 2 31/64(D) in. 2.9 lbs.         Instruction manual         15-pin D-sub connector         15-pin D-sub connector         1         YESA spacer         1         Ferrite core |  |  |
| Waveform Comparison<br>Data Output         Data Input         Presets         Other Display Features<br>LCD<br>Backlight brightness<br>Screen Display<br>Panel LED Illumination         Environmental Conditions<br>Operating Temperature<br>Operating Humidity Range<br>Operating Environment<br>Overvoltage Category<br>Pollution Degree         Power Requirements         Dimensions and Weight      | Error, BCH Errors         Captures the lipplayed screen         Superimposes the input signal over an image from memory.         Screen captures can be saved as bitmap files to USB memory or to a PC over the Ethernet.         Data Saved to USB memory can be loaded and displayed on the LV 5330         30         6.5-inch color LCD         High or low selectable         Format, color system, date, time         Illuminates all keys         0 to 40 °C         ≤ 85 %RH (no condensation)         Indoors, or outdoors with no rain         1         2         12 VDC (10 to 18 V), 18 Wmax.         215 (W) x128 (H) x 63 (D) mm (excluding projections), 1.4 kg         8 1/2 (W) x 5 3/64 (H) x 2 31/64(D) in. 2.9 lbs.         Instruction manual         1         15-pin D-sub connector         1         15-pin D-sub connector         1         VESA spacer             |  |  |

24 Leader Instruments Corporation 6484 Commerce Drive, Cypress, CA 90630 web : <u>http://www.LeaderUSA.com</u> e-mail : <u>Sales@LeaderUSA.com</u> Tel. : 1 (714) 527-9300 Fax : 1 (714) 527-7490

# LV5330-OP01 Histogram

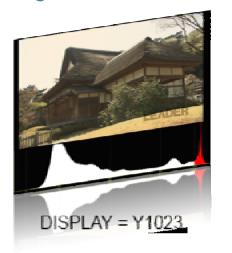

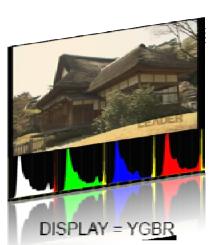

**Inversed Gamma Picture** 

# LV5330-OP01 User Gamma Display

Camera output with Gamma lock-up table USB stick S-LOG is available. Gamma look-up table

### LV 5330SER01 HISTOGRAM & USER GAMMA DISPLAY (Option)

This software option enables you to show video signals on the LV 5330 histogram display. It also enables you to convert the user-defined gamma to ITU-R BT709 gamma and show the converted signal on the LV 5330 picture display.

| Histogram Display<br>Display Modes<br>YGBR, YRGB<br>Y1023<br>Error Display<br>Error Display Colors<br>Y<br>GBR<br>Histogram Brightness<br>Scale Brightness<br>Scale Unit<br>Scale Color | YGBR, YRGB, Y1023<br>8-bit data processing<br>10-bit data processing<br>Values that are less than 0 % or greater than or<br>equal to100.1 % are displayed as errors.<br>Red<br>Yellow<br>-128 to 127<br>-8 to 7<br>%, 3FF, 1023<br>White, yellow, cyan, green, magenta, red, blue |
|----------------------------------------------------------------------------------------------------|----------------------------------------------------------------------------------------------------|
| Picture Display with<br>User-Defined Gamma<br>User-Defined Gamma                                                                                                    | Acquired with CAL in the CINELITE display.<br>Selected with GAMMA (USER-A, USER-B, USER-<br>C, USER-D, USER-E).                                                                                                    |
| General Specifications<br>Environmental Conditions<br>Contents                                                                                                    | Samo as the LV 5330<br>License key                                                                                                    |

## Using User-defined Gamma in the Picture Display!

You can use a user-defined correction table specified in the CINELITE display to display the picture. A user-defined correction table is a table that you create on a PC and then load into a table on the LV5330.

# LV5330-OP02 **Gamut & Level Error**

### LV 5330SER02 GAMUT & LEVEL ERROR(Option)

This GAMUT & LEVEL ERROR option adds the following features to the LV 5330 Area and time specification in gamut error detection
 Detection of luminance and chrominance signal level errors A dedicated license key is necessary for the installation of this option.

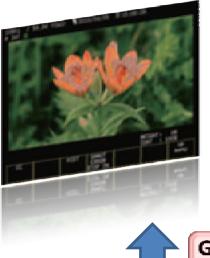

Gamut & Level Error on the Picture Display

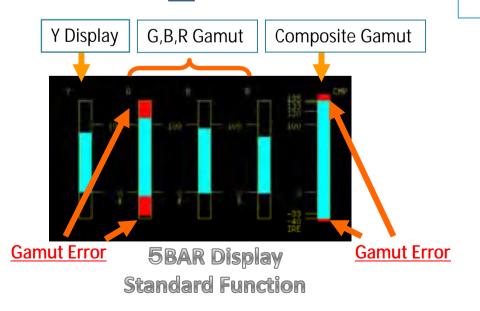

| Gamut Error                                                                                 | Detect by specifying area and time                                                                                                    |
|---------------------------------------------------------------------------------------------|----------------------------------------------------------------------------------------------------|
| Error Detection                                                                             | <u>0.0 to 5.0 %</u> (specifying 0.0 % is equivalent to not                                                                                                    |
| Area Specification                                                                          | specifying an area)                                                                                                    |
| Time Specification                                                                          | 1 to 50 consecutive frames                                                                                                    |
| Level Error<br>Error Detection<br>Detection Level<br>Luminance Signal<br>Chrominance Signal | Level errors in the luminance and chrominance sig-<br>nals are detected (not available in dual link mode)<br>-7.2 to 109.4 %, -50.4 to 765.8 mV<br>(for both upper and lower limits)<br>-57.0 to 57.0 %, -399.0 to 399.0 mV<br>(for both upper and lower limits) |
| General Specifications                                                                      | Same as the LV 5330                                                                                                    |
| Environmental Conditions                                                                    | License key1                                                                                                    |
| Contents                                                                                    | Instruction manual1                                                                                                    |

| SDI   | SIGNAL<br>TRS           | DETECT             | FORMAT     | NORMAL         |  |
|-------|-------------------------|--------------------|------------|----------------|--|
|       | LINE NUMBER             | NORMAL<br>NORMAL   | CRC CHROMA | NORMAL         |  |
| VIDEO | GAMUT                   | NORMAL             | COMP.GAMUT | NORMAL         |  |
| ANC   | PARITY                  | NORMAL             |            | TRUE IS A FL   |  |
| AUDIO | CHECKSUM<br>BCH         | NORMAL<br>NORMAL   |            |                |  |
|       | CRC<br>CHANNEL          |                    | 3,4,5,     |                |  |
| ETC   | ERROR COUNT<br>LOG MODE |                    |            | 00:07:54       |  |
| L06   | DATA AU<br>DUMP         | JDIO ANC<br>PACKET | ERROR E    | ERROR<br>RESET |  |

### **■**OPTION

| LV 5330SER01 HISTOGF                                                                                      | AM & USER GAMMA DISPLAY (Option)                                                                                                    | LV 5330SER02                                                                                                    | GAMUT & LEVEL ERROR(Option)                                                                                                    |  |
|----------------------------------------------------------------------------------------------------|----------------------------------------------------------------------------------------------------|----------------------------------------------------------------------------------------------------|----------------------------------------------------------------------------------------------------|--|
| display. It also enables you to cor                                                                       | to show video signals on the LV 5330 histogram<br>wert the user-defined gamma to ITU-R BT709<br>signal on the LV 5330 picture display.                | This GAMUT & LEVEL ERROR option adds the following features to the LV 5330<br>· Area and time specification in gamut error detection<br>· Detection of luminance and chrominance signal level errors |                                                                                                    |  |
| Histogram Display<br>Display Modes<br>YGBR, YRGB<br>Y1023<br>Error Display                                | YGBR, YRGB, Y1023<br>8-bit data processing<br>10-bit data processing<br>Values that are less than 0 % or greater than or                              | Gamut Error<br>Error Detection<br>Area Specification<br>Time Specification                                                                                                    | Detect by specifying area and time<br>0.0 to 5.0 % (specifying 0.0 % is equivalent to not<br>specifying an area)<br>1 to 50 consecutive frames                                                                                                    |  |
| Error Display Colors<br>Y<br>GBR<br>Histogram Brightness<br>Scale Brightness<br>Scale Unit<br>Scale Color | equal to100.1 % are displayed as errors.<br>Red<br>Yellow<br>-128 to 127<br>-8 to 7<br>%, 3FF, 1023<br>White, yellow, cyan, green, magenta, red, blue | Level Error<br>Error Detection<br>Detection Level<br>Luminance Signal<br>Chrominance Signal                                                                                                    | Level errors in the luminance and chrominance sig-<br>nals are detected (not available in dual link mode)<br>-7.2 to 109.4 %, -50.4 to 765.8 mV<br>(for both upper and lower limits)<br>-57.0 to 57.0 %, -399.0 to 399.0 mV<br>(for both upper and lower limits) |  |
| Picture Display with<br>User-Defined Gamma<br>User-Defined Gamma                                          | Acquired with CAL in the CINELITE display.<br>Selected with GAMMA (USER-A, USER-B, USER-<br>C, USER-D, USER-E).                                       | General Specifications<br>Environmental Conditions<br>Contents                                                                                                    |                                                                                                    |  |
| General Specifications<br>Environmental Conditions<br>Contents                                            | Same as the LV 5330<br>License key1<br>Instruction manual1                                                                                            |                                                                                                    |                                                                                                    |  |

### LV 5330 DISPLAY

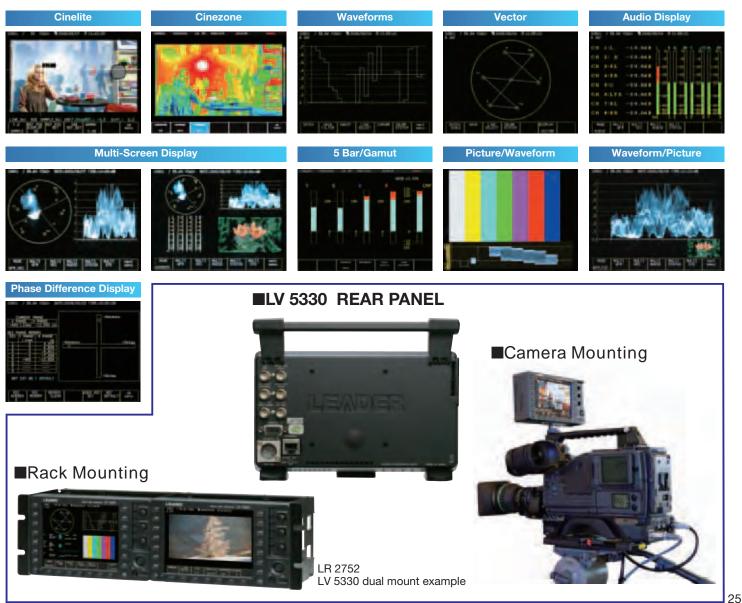

Leader Instruments Corporation 6484 Commerce Drive, Cypress, CA 90630 web : <u>http://www.LeaderUSA.com</u> e-mail : <u>Sales@LeaderUSA.com</u> Tel. : 1 (714) 527-9300 Fax : 1 (714) 527-7490

# **New Measurement Method**

# LEADER

## LEADER'S NEW "VISUAL" FEATURES PROVIDE EASY TO USE, INTUITIVE DISPLAYS

Professional video facilities are designed and maintained by engineers but the vast majority of the creative work is performed by non-technical operations staff. Recognizing this fact, Leader has developed and added a number of innovative "visual" displays allowing non-technical personnel access to test and measurement functions without having to use complex technical displays to get the answers. In the next 3 pages you will find a brief explanation of our most popular features; the popular 5-Bar display used to simplify color gamut monitoring; the simple Phase timing display allowing users to time a system without having to use waveform or vector displays; CINELITE on-picture measurements; CINEZONE false colors display; and CINESEARCH function which makes green-screen setups a snap.

### **Overview of the 5 Bar Display**

5 Bar Display Enables the Simultaneous Observation of Digital Broadcasts and Composite Levels

In the 5 bar display, video signal peak levels can be displayed instead of vectors. Five different bars are used to simultaneously display five different levels: luminance (Y), green (G), blue (B), red (R), and composite (COMP). The 5 bar display functions

as a mode of the vector display. It is viewable as an alternate display under the vectorscope menu.

The G, B, R, and COMP bars are converted from the SDI Y, C<sub>B</sub>, and C<sub>R</sub> signals using matrix calculation.

#### **Bar Display Details**

#### Contents of the 5 Bar Display

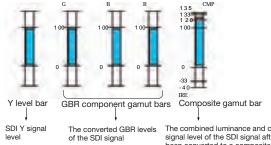

The combined luminance and chrominance signal level of the SDI signal after it has been converted to a composite signal.

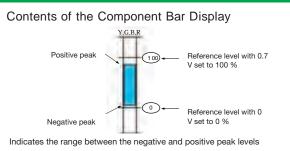

#### Contents of the Composite Bar Display

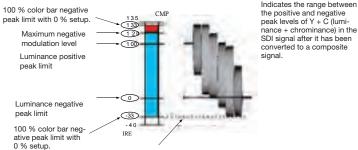

The blanking interval data does not appear in the bar levels

### **Overview of the SDI-EXT REF Phase Difference Display**

#### SDI-EXT REF Phase Difference Display

#### Overview

The SDI-EXT REF phase difference display shows the phase differences between an SDI signal and an external sync signal (EXT RFF).

#### Features

Graphic and Numeric Displays of SDI and External Sync Signal (EXT REF) Phase Differences

Traditionally, the most common SDI phase adjustment method was to determine the phase difference by switching between an internal and external sync signal and observing the waveform shift. However,

#### SDI-EXT REF Phase Difference Display

A feature that shows the phase differences between SDI and external sync (EXT REF) signals.

#### Numeric Display

The current phase differences between the applied SDI and EXT REF signals are indicated numerically under CURRENT PHASE.

#### Phase Difference Log

You can store up to eight sets of measured values. This is useful in cases such as when you use a device such as a switcher to change inputs and match phases.

The second

Relative SDI Signal Phase Differences Are Displayable By setting a particular SDI-EXT REF phase difference to zero,

you can display relative SDI signal phase differences.

you can view phase differences and adjust phases more easily by

using the SDI-EXT REF phase difference display.

Store Up to Eight Different Phase Differences You can store up to eight different phase differences. This allows you to store up to eight different switcher SDI signal phases.

> **Graphic Center** The V marker turns from white to green when it is in the center. The H marker turns from white to green when it is within  $\pm 3$  clocks

of the center.

You can readily determine the phase difference between an SDI and external sync (EXT REF) signal through graphic and numeric phase difference representations. You can also determine the phase differences between different SDI signals by setting the difference for one signal to zero.

You can record up to eight phase differences. You can quickly determine the phase differences between multiple inputs.

#### Leader Instruments Corporation

6484 Commerce Drive, Cypress, CA 90630

web:http://www.LeaderUSA.com e-mail : Sales@LeaderUSA.com

Tel.: 1 (714) 527-9300 Fax: 1 (714) 527-7490

17

# **New Measurement Method**

CINELIT

## LEADER

## **CINELITE II** LEADER ELECTRONICS Brings You a New Way of Monitoring Waveforms

Patent pending

A feature that allows you to put the cros bars on any location of the picture display and view the luminance, RGB levels, and relative exposure at that point.

#### F-Stop Display Mode (relative exposure)

You can easily and accurately measure exposure values directly from the camera signal. This feature is fundamentally different from conventional spot measurement. It is especially useful for making lighting arrangements when filming.

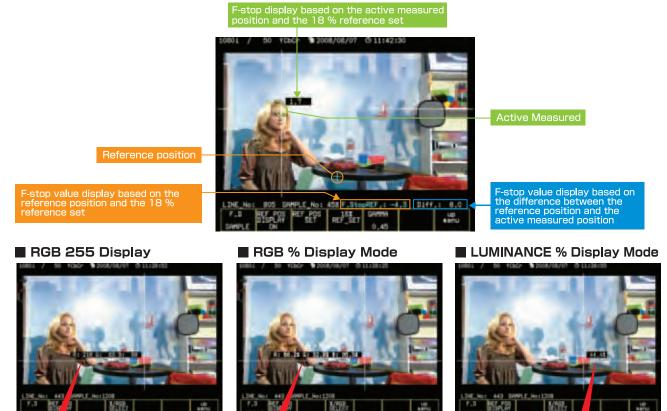

R: 86.2% G: 32.9% B: 35.3%

# CINEZONE

219

G:

83 B:

89

You can achieve a flawless picture when filming. This feature is especially useful for making lighting arrangements. You can easily and accurately confirm dark areas with approximately 5 % luminance, areas with approximately 45 % of the luminance of the film subject, and bright areas with luminances of 80 % or more.

CINEZONE Display

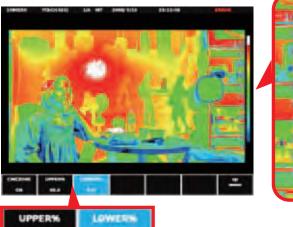

#### Normal Display

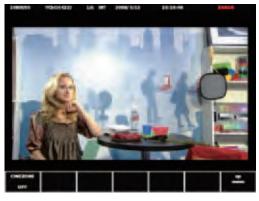

Leader Instruments Corporation 6484 Commerce Drive, Cypress, CA 90630

99.0

18

web : <u>http://www.LeaderUSA.com</u> e-mail : <u>Sales@LeaderUSA.com</u> Tel. : 1 (714) 527-9300 Fax : 1 (714) 527-7490

44.4%

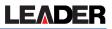

## CINE SEARCH

Displays a specified luminance level  $\pm 0.5$  % using green on an otherwise monochrome picture display.

#### Luminance Search Feature.

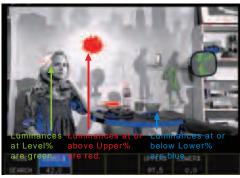

Searching for luminance levels is incredibly easy.

#### Luminance Search Feature (1) You can adjust each of the three luminance levels.

Step 1: Switch to CineSearch mode

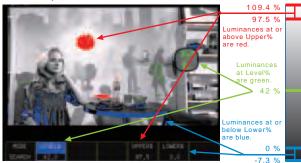

Luminance Search Feature (2) You can adjust each of the three luminance levels.

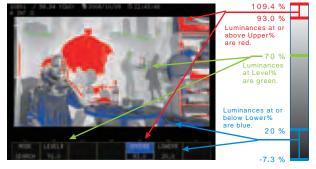

### Adjusting the Luminance Level during Filming\_

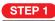

### STEP 2

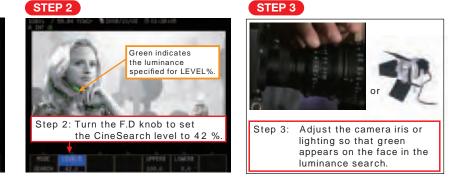

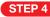

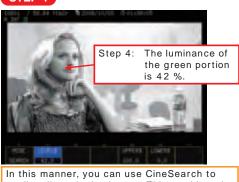

easily adjust the luminance. This would not be possible on a picture or waveform monitor.

Leader Instruments Corporation 6484 Commerce Drive, Cypress, CA 90630

#### Change Search level

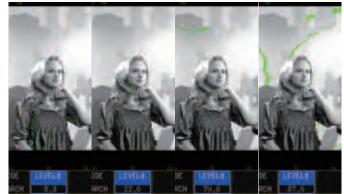

web : http://www.LeaderUSA.com e-mail: Sales@LeaderUSA.com

Tel.: 1 (714) 527-9300 Fax: 1 (714) 527-7490 19